# **EIGRP on SVTI, DVTI, and IKEv2 FlexVPN with the "IP[v6] Unnumbered" Command Configuration Example**

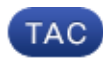

### **Document ID: 116346**

Contributed by Michal Garcarz and Olivier Pelerin, Cisco TAC Engineers. Sep 18, 2013

# **Contents**

**Introduction Prerequisites** Requirements Components Used **EIGRP on One Ethernet Segment with Different Subnets EIGRP on SVTI Segment with Different Subnets** Use the IP Unnumbered Command **EIGRP on SVTI to DVTI Segment with Different Subnets EIGRP on IKEv2 Flex VPN with Different Subnets** Configuration Mode for Routing **IPV6 EIGRP on SVTI Segment with Different Subnets IPV6 EIGRP on IKEv2 Flex VPN with Different Subnets Verify Troubleshoot Known Caveats Summary Related information**

# **Introduction**

This document describes how to configure Enhanced Interior Gateway Routing Protocol (EIGRP) in a number of commonly−encountered scenarios on Cisco IOS®. In order to accept an EIGRP neighbor adjacency, Cisco IOS must obtain the EIGRP HELLO packet from an IP address within the same subnet. It is possible to disable that verification with the *ip unnumbered* command.

The first part of the article presents an EIGRP failure when it receives a packet that is not in the same subnet.

Another example demonstrates the use of the *ip unnumbered* command that disables that verification, and allows EIGRP to form an adjacency between peers that belong to different subnets.

This article also presents a FlexVPN Hub and Spoke deployment with an IP address sent from the server. For this scenario, verification of subnets is disabled for the *ip address negotiated* command and also for the *ip unnumbered* command. The *ip unnumbered* command is primarily used for Point−to−Point (P2P) type interfaces, and this makes FlexVPN a perfect fit since it is based on a P2P architecture.

Lastly, an IPv6 scenario is presented along with differences for both Static Virtual Tunnel Interfaces (SVTI) and Dynamic Virtual Tunnel Interfaces (DVTI). There are slight changes in behavior when you compare IPv6 to IPv4 scenarios.

Additionally, the changes between Cisco IOS Versions 15.1 and 15.3 are presented (Cisco bug ID CSCtx45062).

The *ip unnumbered* command is always needed for DVTI. This is because statically−configured IP addresses on a virtual−template interface are never cloned to a virtual−access interface. Moreover, an interface without an IP address configured is not able to establish any dynamic routing protocol adjacency. The *ip unnumbered* command is not necessary for SVTI, but without that subnet, verification is performed when dynamic routing protocol adjacency is established. Also the *ipv6 unnumbered* command is not needed for IPV6 scenarios because of the link−local addresses that are used in order to build EIGRP adjacencies.

## **Prerequisites**

### **Requirements**

Cisco recommends that you have basic knowledge of these topics:

- VPN Configuration on Cisco IOS
- FlexVPN Configuration on Cisco IOS

### **Components Used**

The information in this document is based on Cisco IOS Version 15.3T.

The information in this document was created from the devices in a specific lab environment. All of the devices used in this document started with a cleared (default) configuration. If your network is live, make sure that you understand the potential impact of any command.

## **EIGRP on One Ethernet Segment with Different Subnets**

*Topology:* Router 1 (R1) (e0/0: 10.0.0.1/24)−−−−−−−(e0/1: 10.0.1.2/24) Router 2 (R2)

```
R1:
interface Ethernet0/0
 ip address 10.0.0.1 255.255.255.0
router eigrp 100
 network 10.0.0.1 0.0.0.0
R2:
interface Ethernet0/0
 ip address 10.0.1.2 255.255.255.0
router eigrp 100
 network 10.0.1.2 0.0.0.0
R1 shows:
*Mar 3 16:39:34.873: EIGRP: Received HELLO on Ethernet0/0 nbr 10.0.1.2
*Mar 3 16:39:34.873: AS 100, Flags 0x0:(NULL), Seq 0/0 interfaceQ 0/0
*Mar 3 16:39:34.873: EIGRP−IPv4(100): Neighbor 10.0.1.2 not on common subnet
for Ethernet0/0
```
Cisco IOS does not form an adjacency, which is expected. For more information about this, refer to the What Do EIGRP "Not On Common Subnet" Messages Mean? article.

## **EIGRP on SVTI Segment with Different Subnets**

The same situation occurs when you use Virtual Tunnel Interfaces (VTI) (Generic Routing Encapsulation (GRE) Tunnel).

*Topology:* R1(Tun1: 172.16.0.1/24)−−−−−−−(Tun1: 172.17.0.2/24) R2

```
R1:
interface Ethernet0/0
  ip address 10.0.0.1 255.255.255.0
interface Tunnel1
  ip address 172.16.0.1 255.255.255.0
  tunnel source Ethernet0/0
  tunnel destination 10.0.0.2
router eigrp 100
 network 172.16.0.1 0.0.0.0
  passive−interface default
  no passive−interface Tunnel1
R2:
interface Ethernet0/0
 ip address 10.0.0.2 255.255.255.0
interface Tunnel1
  ip address 172.17.0.2 255.255.255.0
  tunnel source Ethernet0/0
  tunnel destination 10.0.0.1
router eigrp 100
```
 network 172.17.0.2 0.0.0.0 passive−interface default no passive−interface Tunnel1

R1 shows:

```
*Mar 3 16:41:52.167: EIGRP: Received HELLO on Tunnel1 nbr 172.17.0.2
*Mar 3 16:41:52.167: AS 100, Flags 0x0:(NULL), Seq 0/0 interfaceQ 0/0
*Mar 3 16:41:52.167: EIGRP−IPv4(100): Neighbor 172.17.0.2 not on common subnet
for Tunnel1
```
This is expected behavior.

### **Use the IP Unnumbered Command**

This example shows how to use the *ip unnumbered* command that disables verification and allows for establishment of an EIGRP session between peers in different subnets.

The topology is similar to the previous example, but the addresses of the tunnels are now defined via the *ip unnumbered* command that points to loopbacks:

*Topology*: R1(Tun1: 172.16.0.1/24)−−−−−−−(Tun1: 172.17.0.2/24) R2

```
R1:
interface Ethernet0/0
 ip address 10.0.0.1 255.255.255.0
```
interface Loopback0

ip address 172.16.0.1 255.255.255.0

```
interface Tunnel1
 ip unnumbered Loopback0
  tunnel source Ethernet0/0
 tunnel destination 10.0.0.2
```

```
router eigrp 100
 network 172.16.0.1 0.0.0.0
 passive−interface default
 no passive−interface Tunnel1
```
#### **R2:**

```
interface Ethernet0/0
 ip address 10.0.0.2 255.255.255.0
```

```
interface Loopback0
 ip address 172.17.0.2 255.255.255.0
```
interface Tunnel1  **ip unnumbered Loopback0** tunnel source Ethernet0/0 tunnel destination 10.0.0.1

#### router eigrp 100 network 172.17.0.2 0.0.0.0 passive−interface default no passive−interface Tunnel1

#### R1 shows:

```
*Mar 3 16:50:39.046: EIGRP: Received HELLO on Tunnel1 nbr 172.17.0.2
*Mar 3 16:50:39.046: AS 100, Flags 0x0:(NULL), Seq 0/0 interfaceQ 0/0
*Mar 3 16:50:39.046: EIGRP: New peer 172.17.0.2
*Mar 3 16:50:39.046: %DUAL−5−NBRCHANGE: EIGRP−IPv4 100: Neighbor 172.17.0.2 
(Tunnel1) is up: new adjacency
```
#### R1#**show ip eigrp neighbors**

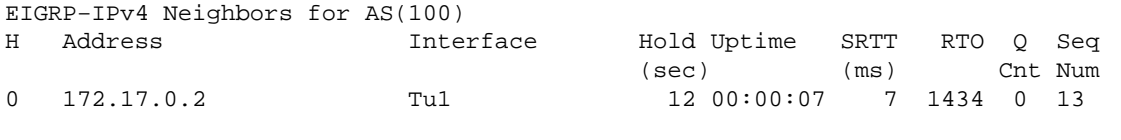

#### R1#**show ip route eigrp**

```
 172.17.0.0/24 is subnetted, 1 subnets
D 172.17.0.0 [90/27008000] via 172.17.0.2, 00:00:05, Tunnel1
```
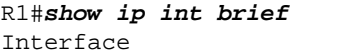

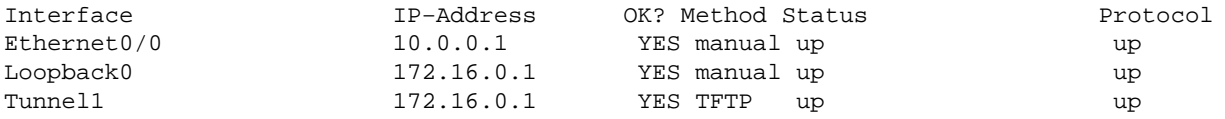

R2 is similar to this.

After you change the *ip unnumbered* command into a specific IP address configuration, an EIGRP adjacency does not form.

## **EIGRP on SVTI to DVTI Segment with Different Subnets**

This example also uses the ip unnumbered command. The rules mentioned previously apply to DVTI as well.

The previous example is modified here in order to use DVTI instead of SVTI. Additionally, tunnel protection is added in this example.

```
R1:
crypto isakmp policy 1
 encr 3des
 authentication pre−share
 group 2
crypto isakmp key cisco address 0.0.0.0 0.0.0.0
!
crypto ipsec transform−set TS esp−des esp−md5−hmac 
!
crypto ipsec profile prof
 set transform−set TS 
!
interface Loopback0
 ip address 172.16.0.1 255.255.255.0
!
interface Tunnel1
ip unnumbered Loopback0
 tunnel source Ethernet0/0
 tunnel mode ipsec ipv4
 tunnel destination 10.0.0.2
 tunnel protection ipsec profile prof
!
router eigrp 100
 network 172.16.0.1 0.0.0.0
 passive−interface default
 no passive−interface Tunnel1
R2:
crypto isakmp policy 1
  encr 3des
 authentication pre−share
  group 2
crypto isakmp key cisco address 0.0.0.0 0.0.0.0
crypto isakmp profile profLAN
   keyring default
   match identity address 10.0.0.1 255.255.255.255 
   virtual−template 1
!
crypto ipsec transform−set TS esp−des esp−md5−hmac 
!
crypto ipsec profile profLAN
 set transform−set TS 
 set isakmp−profile profLAN
interface Loopback0
 ip address 172.17.0.2 255.255.255.0
!
interface Ethernet0/0
 ip address 10.0.0.2 255.255.255.0
!
interface Virtual−Template1 type tunnel
 ip unnumbered Loopback0
  tunnel source Ethernet0/0
 tunnel mode ipsec ipv4
 tunnel protection ipsec profile profLAN
!
!
router eigrp 100
 network 172.17.0.2 0.0.0.0
  passive−interface default
```
#### Everything works as expected:

#### R1#**show crypto session** Crypto session current status Interface: Tunnel1 Session status: UP−ACTIVE Peer: 10.0.0.2 port 500 IKEv1 SA: local 10.0.0.1/500 remote 10.0.0.2/500 Active IPSEC FLOW: permit ip 0.0.0.0/0.0.0.0 0.0.0.0/0.0.0.0 Active SAs: 2, origin: crypto map

#### R1#**show crypto ipsec sa**

interface: Tunnel1 Crypto map tag: Tunnel1−head−0, local addr 10.0.0.1 protected vrf: (none) local ident (addr/mask/prot/port): (0.0.0.0/0.0.0.0/0/0) remote ident (addr/mask/prot/port): (0.0.0.0/0.0.0.0/0/0) current\_peer 10.0.0.2 port 500 PERMIT, flags={origin\_is\_acl,} #pkts encaps: 89, #pkts encrypt: 89, #pkts digest: 89 #pkts decaps: 91, #pkts decrypt: 91, #pkts verify: 91

#### R1#**show ip eigrp neighbors**

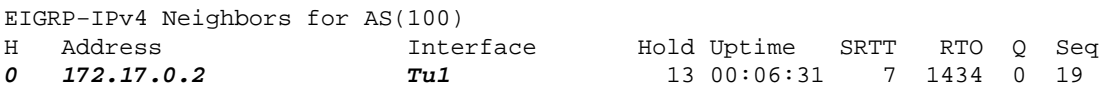

#### **R1#show ip route eigrp**

 172.17.0.0/24 is subnetted, 1 subnets D 172.17.0.0 [90/27008000] via 172.17.0.2, 00:06:35, Tunnel1

#### R2#**show crypto session**

Crypto session current status Interface: Virtual−Access1 Profile: profLAN Session status: UP−ACTIVE Peer: 10.0.0.1 port 500 IKEv1 SA: local 10.0.0.2/500 remote 10.0.0.1/500 Active IPSEC FLOW: permit ip 0.0.0.0/0.0.0.0 0.0.0.0/0.0.0.0 Active SAs: 2, origin: crypto map

#### R2#**show crypto ipsec sa**

#### **interface: Virtual−Access1**

 Crypto map tag: Virtual−Access1−head−0, local addr 10.0.0.2 protected vrf: (none) local ident (addr/mask/prot/port): (0.0.0.0/0.0.0.0/0/0) remote ident (addr/mask/prot/port): (0.0.0.0/0.0.0.0/0/0) current\_peer 10.0.0.1 port 500 PERMIT, flags={origin\_is\_acl,} #pkts encaps: 107, #pkts encrypt: 107, #pkts digest: 107 #pkts decaps: 105, #pkts decrypt: 105, #pkts verify: 105

#### R2#**show ip eigrp neighbors**

EIGRP−IPv4 Neighbors for AS(100)

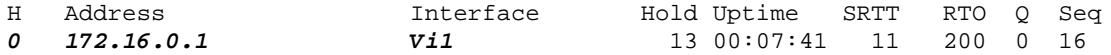

R2#**show ip route eigrp** 172.16.0.0/24 is subnetted, 1 subnets D 172.16.0.0 [90/1433600] via 172.16.0.1, 00:07:44, Virtual−Access1

As for the previous examples, when you try to configure 172.16.0.1 and 172.17.0.2 directly under the tunnel interfaces, EIGRP fails with exactly the same error as before.

### **EIGRP on IKEv2 Flex VPN with Different Subnets**

Here is the example for the FlexVPN Hub and Spoke configuration. The server sends the IP address via the configuration mode for the client.

Hub (R1) configuration: aaa new−model aaa authorization network LOCALIKEv2 local crypto ikev2 authorization policy AUTHOR−POLICY pool POOL ! crypto ikev2 keyring KEYRING peer R2 address 172.16.0.2 pre−shared−key CISCO ! crypto ikev2 profile default match identity remote key−id FLEX authentication remote pre−share authentication local pre−share keyring local KEYRING aaa authorization group psk list LOCALIKEv2 AUTHOR−POLICY virtual−template 1 interface Loopback0  **ip address 1.1.1.1 255.255.255.0** ! interface Ethernet0/0 ip address 172.16.0.1 255.255.255.0 interface Virtual−Template1 type tunnel  **ip unnumbered Loopback0** tunnel source Ethernet0/0 tunnel mode ipsec ipv4 tunnel protection ipsec profile default ! ! router eigrp 1 **network 1.1.1.1 0.0.0.0** passive−interface default no passive−interface Virtual−Template1 ! ip local pool POOL 192.168.0.1 192.168.0.10

*Topology:* R1(e0/0: 172.16.0.1/24)−−−−−−−(e0/1: 172.16.0.2/24) R2

#### Spoke configuration:

```
aaa authorization network FLEX local
crypto ikev2 authorization policy FLEX 
 route set interface
!
!
!
crypto ikev2 keyring KEYRING
 peer R1
  address 172.16.0.1
  pre−shared−key CISCO
  ! 
!
!
crypto ikev2 profile default
  match identity remote address 172.16.0.1 255.255.255.255 
  identity local key−id FLEX
  authentication remote pre−share
  authentication local pre−share
  keyring local KEYRING
  aaa authorization group psk list FLEX FLEX
interface Loopback0
  ip address 2.2.2.2 255.255.255.0
!
interface Ethernet0/0
 ip address 172.16.0.2 255.255.255.0
interface Tunnel0
  ip address negotiated
  tunnel source Ethernet0/0
  tunnel mode ipsec ipv4
  tunnel destination 172.16.0.1
  tunnel protection ipsec profile default
router eigrp 1
 network 0.0.0.0
  passive−interface default
  no passive−interface Tunnel0
```
The Spoke uses SVTI in order to connect to the Hub that uses DVTI for all the spokes. Because EIGRP is not as flexible as Open Shortest Path First (OSPF) and it is not possible to configure it under the interface (SVTI or DVTI), *network 0.0.0.0* is used on the Spoke in order to ensure that EIGRP is enabled on the *Tun0* interface. A passive interface is used in order to ensure that the adjacency is formed only on the *Tun0* interface.

For this deployment, it is also necessary to configure *ip unnumbered* on the Hub. When you manually configure an IP address under the virtual−template interface, it is not cloned to the virtual−access interface. Then, the virtual−access interface does not have an IP address assigned, and the EIGRP adjacency does not form. This is why the *ip unnumbered* command is always required for DVTI interfaces in order to form an EIGRP adjacency.

In this example, an EIGRP adjacency is built between 1.1.1.1 and 192.168.0.9.

Testing on the Hub:

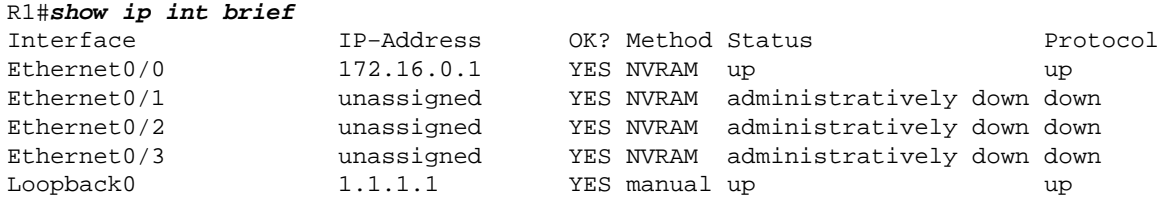

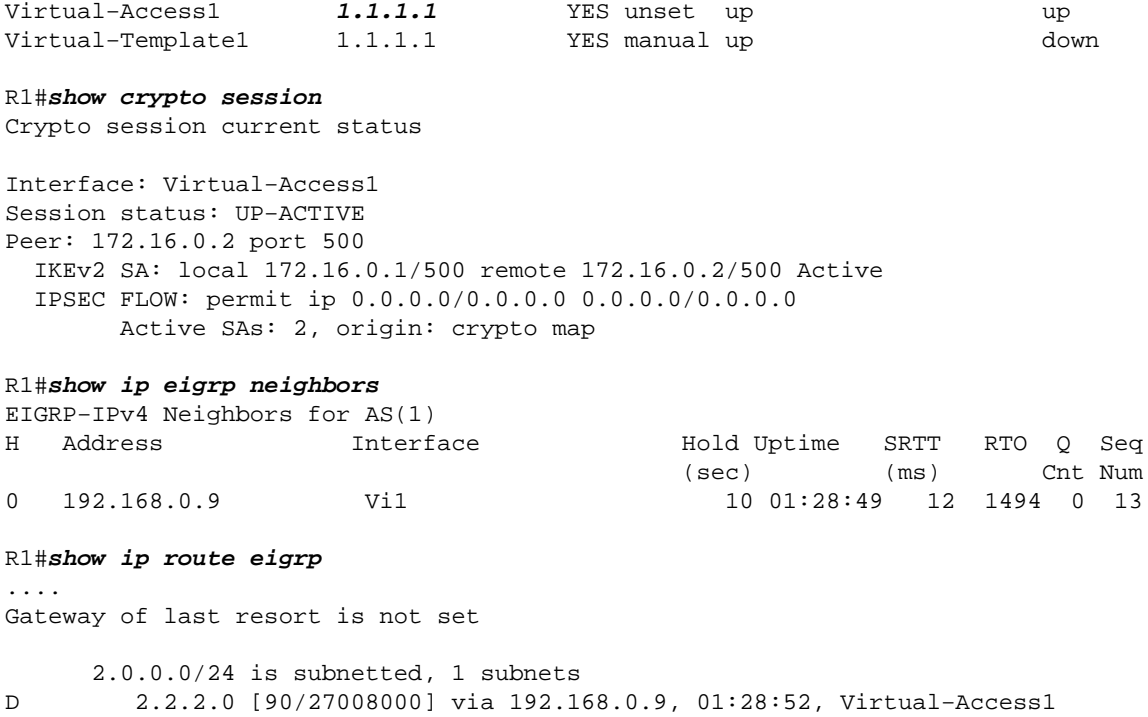

From the Spoke perspective, the *ip address negotiated* command works the same as the *ip address unnumbered* command, and verification of the subnet is disabled.

Testing on the Spoke:

```
R2#show ip int brief
Interface IP−Address OK? Method Status Protocol
Ethernet0/0 172.16.0.2 YES NVRAM up up up
Ethernet0/1 unassigned YES NVRAM administratively down down 
Ethernet0/2 unassigned YES NVRAM administratively down down 
Ethernet0/3 unassigned YES NVRAM administratively down down 
Loopback0 2.2.2.2 YES NVRAM up up up
Tunnel0 192.168.0.9 YES NVRAM up up 
R2#show crypto session
Crypto session current status
Interface: Tunnel0
Session status: UP−ACTIVE 
Peer: 172.16.0.1 port 500 
  IKEv2 SA: local 172.16.0.2/500 remote 172.16.0.1/500 Active 
  IPSEC FLOW: permit ip 0.0.0.0/0.0.0.0 0.0.0.0/0.0.0.0 
       Active SAs: 2, origin: crypto map
R2#show ip eigrp neighbors
EIGRP−IPv4 Neighbors for AS(1)
H Address 5 Interface 5 Hold Uptime SRTT RTO Q Seq
                                    (sec) (ms) Cnt Num
0 1.1.1.1 Tu0 14 01:30:18 15 1434 0 14
R2#show ip route eigrp
....
     1.0.0.0/24 is subnetted, 1 subnets
```
D 1.1.1.0 [90/27008000] via 1.1.1.1, 01:30:21

### **Configuration Mode for Routing**

Internet Key Exchange version 2 (IKEv2) is another option. It is possible to use the configuration mode in order to push routes. In this scenario, EIGRP and the *ip unnumbered* command are not needed.

You can modify the previous example in order to configure the Hub to send that route via configuration mode:

```
crypto ikev2 authorization policy AUTHOR−POLICY 
 pool POOL
 route set access−list SPLIT
```
ip access−list standard SPLIT permit 1.1.1.0 0.0.0.255

The Spoke sees 1.1.1.1 as static, not EIGRP:

```
R2#show ip route
....
      1.0.0.0/24 is subnetted, 1 subnets
S 1.1.1.0 is directly connected, Tunnel0
```
The same process works in the opposite direction. The Spoke sends a route to the Hub:

```
crypto ikev2 authorization policy FLEX 
 route set access−list SPLIT
```

```
ip access−list standard SPLIT
 permit 2.2.2.0 0.0.0.255
```
The Hub sees it as static (not EIGRP):

R1#**show ip route** .... 2.0.0.0/24 is subnetted, 1 subnets **S 2.2.2.0** is directly connected, Virtual−Access1

For this scenario, the dynamic routing protocol and the *ip unnumbered* command are not needed.

## **IPV6 EIGRP on SVTI Segment with Different Subnets**

For IPv6, the situation is different. This is because IPv6 link−local addresses (FE80::/10) are used in order to build EIGRP or OSPF adjacency. Valid link−local addresses always belong to the same subnet, so there is no need to use the *ipv6 unnumbered* command for that.

The topology here is the same as for the previous example, except that all IPv4 addresses are replaced with IPv6 addresses.

R1 configuration:

```
interface Tunnel1
 no ip address
  ipv6 address FE80:1::1 link−local
 ipv6 address 2001:1::1/64
  ipv6 enable
```

```
 ipv6 eigrp 100
  tunnel source Ethernet0/0
  tunnel mode gre ipv6
  tunnel destination 2001::2
interface Loopback0
 description Simulate LAN
 no ip address
ipv6 address 2001:100::1/64
 ipv6 enable
ipv6 eigrp 100
interface Ethernet0/0
 no ip address
 ipv6 address 2001::1/64
 ipv6 enable
ipv6 router eigrp 100
R2 configuration:
interface Tunnel1
 no ip address
ipv6 address FE80:2::2 link−local
 ipv6 address 2001:2::2/64
  ipv6 enable
  ipv6 eigrp 100
  tunnel source Ethernet0/0
  tunnel mode gre ipv6
 tunnel destination 2001::1
interface Loopback0
 description Simulate LAN
 no ip address
 ipv6 address 2001:200::1/64
 ipv6 enable
 ipv6 eigrp 100
interface Ethernet0/0
 no ip address
 ipv6 address 2001::2/64
 ipv6 enable
ipv6 router eigrp 100
```
The tunnel addresses are in different subnets (2001:1::1/64 and 2001:2::2/64), but that is not important. Link−local addresses are used in order to build adjacency. With these addresses, it always succeeds.

#### On R1:

```
R1#show ipv6 int brief
Ethernet0/0 [up/up]
    FE80::A8BB:CCFF:FE00:6400
    2001::1
Loopback0 [up/up]
    FE80::A8BB:CCFF:FE00:6400
    2001:100::1
Tunnel1 [up/up]
    FE80:1::1
    2001:1::1
```
### R1#**show ipv6 eigrp neighbors** EIGRP−IPv6 Neighbors for AS(100)

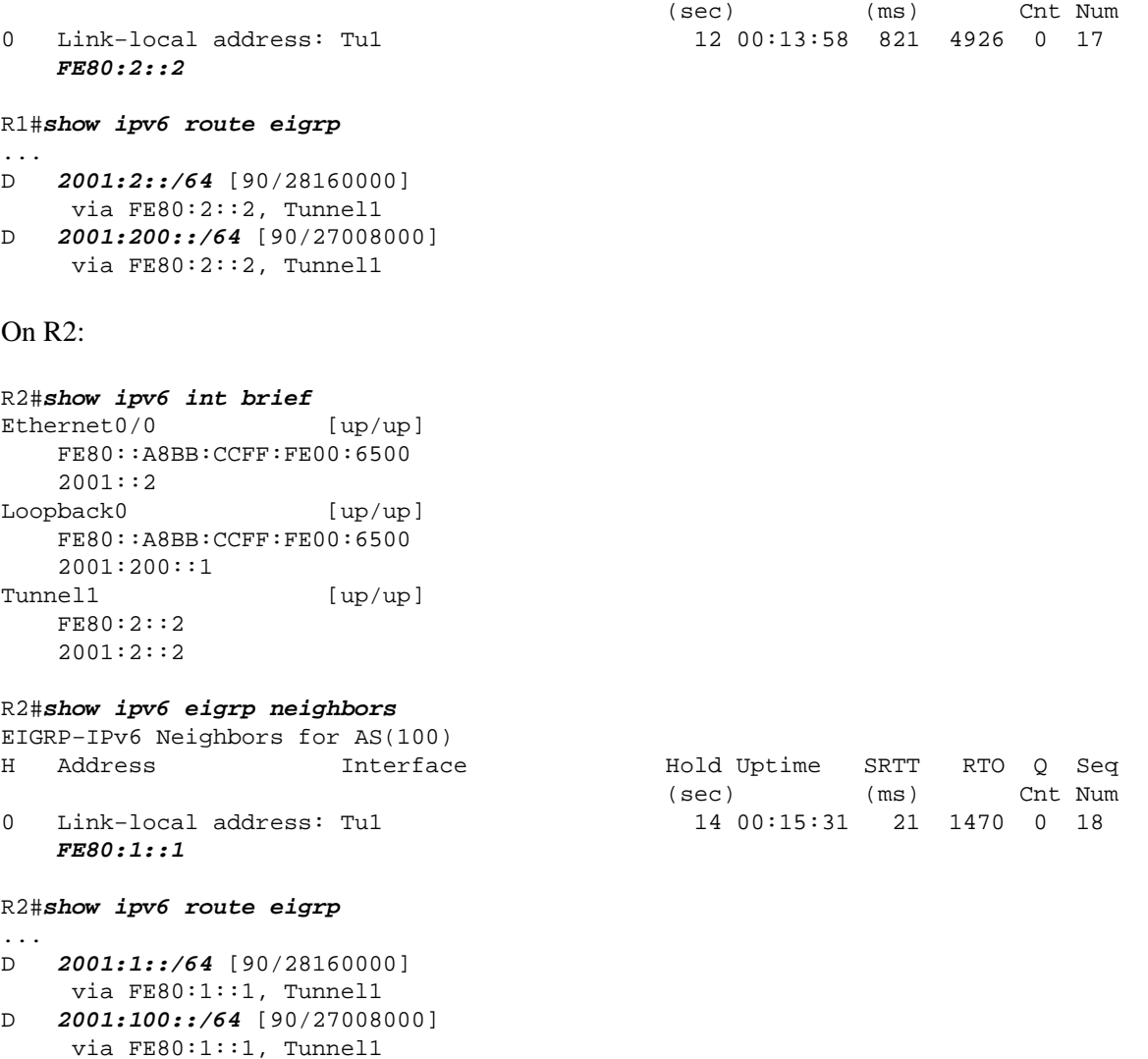

The peer IPv6 network is installed by the EIGRP process. On R1, the 2001:2::/64 network is installed, and that network is a different subnet than 2001:1::/64. The same is true on R2. For example, 2001::1/64 is installed, which is a subnet for its peer IP address. There is no need for the *ipv6 unnumbered* command here. Additionally, the *ipv6 address* command is not needed on the tunnel interface in order to establish EIGRP adjacency, because link−local addresses are used (and those are generated automatically when you enable IPv6 with the *ipv6 enable* command).

### **IPV6 EIGRP on IKEv2 Flex VPN with Different Subnets**

DVTI configuration for IPv6 is different than for IPv4: it is not possible to configure a static IP address anymore.

```
R1(config)#interface Virtual−Template2 type tunnel
R1(config−if)#ipv6 enable
R1(config−if)#ipv6 address ?
  autoconfig Obtain address using autoconfiguration
 dhcp Obtain a ipv6 address using dhcp
  negotiated IPv6 Address negotiated via IKEv2 Modeconfig
```

```
R1(config−if)#ipv6 address
```
This is expected, since a static address is never cloned to a virtual−access interface. This is why the *ipv6*

*unnumbered* command is recommended for Hub configuration, and the *ipv6 address negotiated* command is recommended for Spoke configuration.

The topology is the same as the previous example, except that all IPv4 addresses are replaced with IPv6 addresses.

Hub (R1) configuration:

```
aaa authorization network LOCALIKEv2 local 
crypto ikev2 authorization policy AUTHOR−POLICY 
 ipv6 pool POOL
crypto ikev2 keyring KEYRING
 peer R2
  address 2001::2/64
  pre−shared−key CISCO
crypto ikev2 profile default
 match identity remote key−id FLEX
 authentication remote pre−share
 authentication local pre−share
 keyring local KEYRING
 aaa authorization group psk list LOCALIKEv2 AUTHOR−POLICY
 virtual−template 1
interface Loopback0
 no ip address
  ipv6 address 2001:100::1/64
 ipv6 enable
ipv6 eigrp 100
interface Ethernet0/0
 no ip address
 ipv6 address 2001::1/64
 ipv6 enable
interface Virtual−Template1 type tunnel
 no ip address
 ipv6 unnumbered Loopback0
 ipv6 enable
 ipv6 eigrp 100
  tunnel source Ethernet0/0
  tunnel mode ipsec ipv6
  tunnel protection ipsec profile default
ipv6 local pool POOL 2001:10::/64 64
ipv6 router eigrp 100
 eigrp router−id 1.1.1.1
Spoke (R2) configuration:
aaa authorization network FLEX local
crypto ikev2 authorization policy FLEX 
 route set interface
crypto ikev2 keyring KEYRING
 peer R1
  address 2001::1/64
   pre−shared−key CISCO
crypto ikev2 profile default
```
 match identity remote address 2001::1/64 identity local key−id FLEX authentication remote pre−share authentication local pre−share keyring local KEYRING aaa authorization group psk list FLEX FLEX interface Tunnel0 no ip address  **ipv6 address negotiated** ipv6 enable  **ipv6 eigrp 100** tunnel source Ethernet0/0 tunnel mode ipsec ipv6 tunnel destination 2001::1 tunnel protection ipsec profile default ! interface Ethernet0/0 no ip address ipv6 address 2001::2/64 ipv6 enable ipv6 router eigrp 100 eigrp router−id 2.2.2.2 Verification: R2#**show ipv6 eigrp neighbors** EIGRP−IPv6 Neighbors for AS(100) H Address Interface Hold Uptime SRTT RTO Q Seq (sec) (ms) Cnt Num 0 Link−local address: Tu0 11 00:12:32 17 1440 0 12 FE80::A8BB:CCFF:FE00:6500 R2#**show ipv6 route eigrp** .... D **2001:100::/64** [90/27008000] via FE80::A8BB:CCFF:FE00:6500, Tunnel0 R2#**show crypto session detail** Crypto session current status Code: C − IKE Configuration mode, D − Dead Peer Detection K − Keepalives, N − NAT−traversal, T − cTCP encapsulation X − IKE Extended Authentication, F − IKE Fragmentation Interface: Tunnel0 Uptime: 00:13:17 Session status: UP−ACTIVE Peer: 2001::1 port 500 fvrf: (none) ivrf: (none) Phase1\_id: 2001::1 Desc: (none) IKEv2 SA: local 2001::2/500 remote 2001::1/500 Active Capabilities:(none) connid:1 lifetime:23:46:43 IPSEC FLOW: permit ipv6 ::/0 ::/0 Active SAs: 2, origin: crypto map Inbound: #pkts dec'ed **190** drop 0 life (KB/Sec) 4271090/2803 Outbound: #pkts enc'ed **194** drop 0 life (KB/Sec) 4271096/2803 R2#**ping 2001:100::1 repeat 100** Type escape sequence to abort.

Sending 100, 100−byte ICMP Echos to 2001:100::1, timeout is 2 seconds: !!!!!!!!!!!!!!!!!!!!!!!!!!!!!!!!!!!!!!!!!!!!!!!!!!!!!!!!!!!!!!!!!!!!!! !!!!!!!!!!!!!!!!!!!!!!!!!!!!!! Success rate is 100 percent (100/100), round−trip min/avg/max = 1/4/5 ms

```
R2#show crypto session detail 
Crypto session current status
Code: C − IKE Configuration mode, D − Dead Peer Detection 
K − Keepalives, N − NAT−traversal, T − cTCP encapsulation 
X − IKE Extended Authentication, F − IKE Fragmentation
Interface: Tunnel0
Uptime: 00:13:27
Session status: UP−ACTIVE 
Peer: 2001::1 port 500 fvrf: (none) ivrf: (none)
      Phase1_id: 2001::1
      Desc: (none)
   IKEv2 SA: local 2001::2/500
           remote 2001::1/500 Active 
           Capabilities:(none) connid:1 lifetime:23:46:33
   IPSEC FLOW: permit ipv6 ::/0 ::/0 
         Active SAs: 2, origin: crypto map
         Inbound: #pkts dec'ed 292 drop 0 life (KB/Sec) 4271071/2792
         Outbound: #pkts enc'ed 296 drop 0 life (KB/Sec) 4271082/2792
```
For DVTI, IPv6 cannot be configured manually. The *ipv6 unnumbered* command is recommended for the Hub, and the *ipv6 address negotiated* command is recommended on the Spoke.

This scenario presents the *ipv6 unnumbered* command for DVTI. It is important to notice that, for IPv6 as opposed to IPv4, the *ipv6 unnumbered* command on the virtual−template interface is not needed. The reason for this is the same as for the IPv6 SVTI scenario: the link−local ipv6 address is used for building adjacency. The virtual−Access interface, which is cloned from the virtual−template, inherits the IPv6 link−local address, and that is sufficient in order to build EIGRP adjacency.

# **Verify**

There is currently no verification procedure available for this configuration.

# **Troubleshoot**

There is currently no specific troubleshooting information available for this configuration.

# **Known Caveats**

Cisco bug ID CSCtx45062 FlexVPN: Eigrp should not check common subnets if tunnel ip's are /32.

This bug and fix is not FlexVPN−specific. Enter this command before you implement the fix (Software Release 15.1):

```
R2(config−if)#do show run int tun1
Building configuration...
Current configuration : 165 bytes
interface Tunnel1
  tunnel source Ethernet0/0
  tunnel destination 192.168.0.1
 tunnel protection ipsec profile prof1
R2(config−if)#ip address 192.168.200.1 255.255.255.255
Bad mask /32 for address 192.168.200.1
```
Enter this command after the fix (software 15.3):

```
R2(config−if)#do show run int tun1
Building configuration...
Current configuration : 165 bytes
interface Tunnel1
 tunnel source Ethernet0/0
 tunnel destination 192.168.0.1
 tunnel protection ipsec profile prof1
R2(config−if)#ip address 192.168.200.1 255.255.255.255
R2(config−if)#
*Jun 14 18:01:12.395: %DUAL−5−NBRCHANGE: EIGRP−IPv4 100: Neighbor 
192.168.100.1 (Tunnel1) is up: new adjacency
```
There are actually two changes in Software Release 15.3:

- *Netmask /32* is accepted for all IP addresses.
- There is no subnet verification for an EIGRP neighbor when you use the */32* address.

## **Summary**

EIGRP behavior is changed by the *ip unnumbered* command. It disables checks for the same subnet while it establishes an EIGRP adjacency.

It is also important to remember that when you use DVTIs statically configured IP address on the virtual−template, it is not cloned to the virtual−access. This is why the *ip unnumbered* command is needed.

For FlexVPN, there is no need to use the *ip unnumbered* command when you use the negotiated address on the client. But, it is important to use it on the Hub when you use EIGRP. When you use the configuration mode for routing, EIGRP is not needed.

For SVTI, IPv6 uses link−local addresses for adjacency, and there is no need to use the *ipv6 unnumbered* command.

For DVTI, IPv6 cannot be configured manually. The *ipv6 unnumbered* command is recommended for the Hub, and the *ipv6 address negotiated* command is recommended on the Spoke.

# **Related information**

- *Cisco IOS 15.3 FlexVPN configuration guide*
- *Cisco IOS 15.3 Command References*
- *Technical Support & Documentation − Cisco Systems*

Updated: Sep 18, 2013 Document ID: 116346